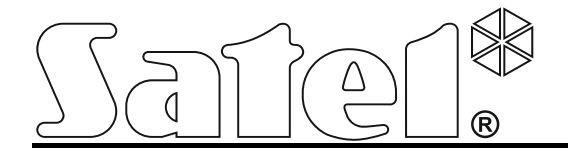

# **Klávesnica INT-KSG**

**Inštalačná príručka**

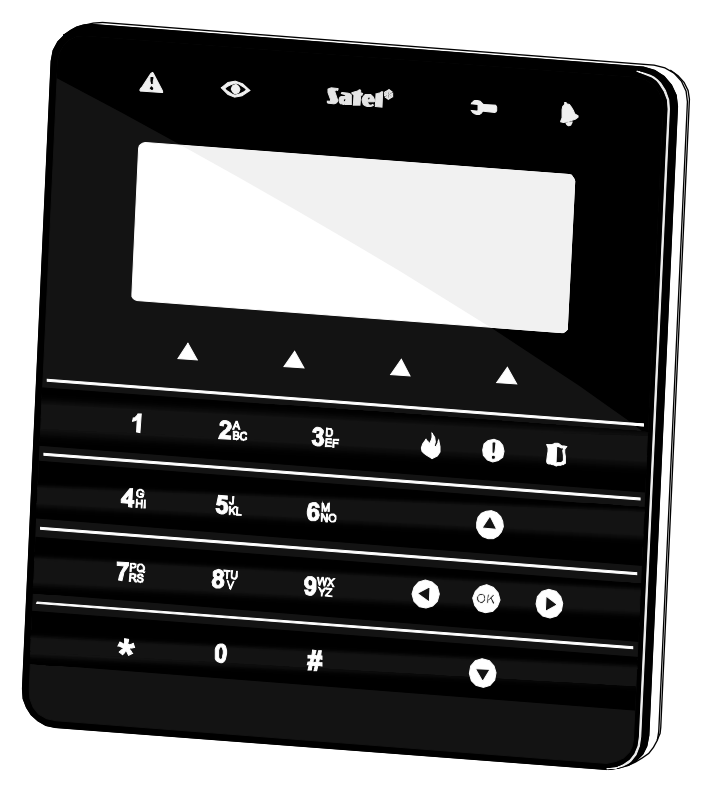

 $C \in$ 

Programová verzia 1.02 int-ksg\_i\_sk 03/16

SATEL sp. z o.o. ul. Budowlanych 66 80-298 Gdansk POĽSKO www.satel.eu

### **UPOZORNENIA**

Klávesnica musí byť nainštalovaná kvalifikovaným personálom.

Pred montážou klávesnice si prečítajte túto príručku.

Vykonanie akýchkoľvek úprav a opráv na zariadení znamená stratu záruky.

Firma SATEL si dala za cieľ neustále zvyšovať kvalitu svojich výrobkov, čo môže znamenať zmeny v technickej špecifikácii a v programovom vybavení. Aktuálne informácie o vykonaných zmenách sa nachádzajú na internetovej stránke: http://www.satel.pl

### **Vyhlásenie o zhode je dostupné na adrese www.satel.eu/ce**

V príručke sa môžu vyskytnúť nasledujúce symboly:

- upozornenie;
	- dôležité upozornenie.

Klávesnica INT-KSG má dotykovú klávesnicu a veľký LCD displej, ktorý po vstupe do menu zobrazuje funkcie v štyroch riadkoch. Dynamické menu sa automaticky prispôsobuje oprávneniam užívateľa a spôsobu nakonfigurovania systému. V režime šetriča displej umožňuje zobrazovanie širokej škály informácií vo forme prispôsobenej potrebám užívateľa. Nový mechanizmus ovládania zabezpečovacieho systému pomocou klávesnice (makropríkazy) umožňuje rýchlo a ľahko spustiť rad rôznych funkcií po dotknutí iba niekoľkých klávesov.

Klávesnica s programovou verziou 1.02 je určená na obsluhu a programovanie ústrední zo série INTEGRA (programová verzia 1.11 alebo novšia) a INTEGRA Plus. Na programovanie nastavení klávesnice s programovou verziou 1.02 je potrebný program DLOADX vo verzii 1.11 alebo novšej.

### **1. Vlastnosti**

- Veľký LCD displej s podsvietením.
- LED-ky informujú o stave skupín a systému.
- Dotyková klávesnica s podsvietením:
	- − 12 klávesov, označených zhodne s telefónnym štandardom, na vkladanie údajov a na rýchly prístup k niektorým funkciám;
	- − kláves **O3** (totožný s klávesom **#**);
	- − 4 klávesy na pohybovanie sa po menu;
	- − 3 klávesy na spúšťanie alarmov z klávesnice;
	- − 4 klávesy na spúšťanie makropríkazov: ▲.
- Zabudovaný bzučiak na zvukovú signalizáciu.
- 2 programovateľné drôtové vstupy:
	- − obsluha detektorov typu NO a NC, roletových a vibračných detektorov;
	- − obsluha konfigurácie EOL, 2EOL a 3EOL (3EOL v prípade spolupráce s ústredňami INTEGRA Plus);
	- − programovanie hodnoty vyvažovacích rezistorov.
- Tamer reaguje na otvorenie a odtrhnutie klávesnice zo steny.
- Port RS-232 (TTL) umožňuje aktualizáciu programového vybavenia klávesnice.

### **2. Montáž a pripojenie**

### **Všetky elektrické prepojenia treba vykonať pri vypnutom napájaní.**

Klávesnica INT-KSG je určená na montáž do interiérov. Miesto montáže musí zabezpečiť ľahký a pohodlný prístup užívateľom systému. Vzdialenosť klávesnice od ústredne môže byť do **300 m**. Na vykonanie elektrických prepojení sa odporúča používať netienený kábel bez krútených párov (neodporúča sa používať kábel typu "krútený pár" – UTP, STP, FTP).

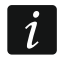

*V prípade použitia kábla typu "krútený pár", treba pamätať, že jedným párom krútených vodičov nesmú byť vedené signály DTM a CKM (data a clock).*

- 1. Otvoriť kryt klávesnice (pozri: obr. [1\)](#page-3-0).
- 2. Pretiahnuť káble cez otvor v základni krytu.
- 3. Pripevniť základňu na stenu.
- 4. Na svorky DTM, CKM a COM pripojiť vodiče spájajúce klávesnicu s ústredňou (pozri: obr. [3\)](#page-5-0). Tieto vodiče musia byť vedené v jednom kábli.
- 5. Pripojiť vodiče na svorky dodatočných vstupov, ak majú byť na ne pripojené detektory (detektory sa pripájajú rovnako ako na vstupy hlavnej dosky ústredne).
- 6. Pripojiť napájanie do klávesnice (svorky +12V a COM). Napájanie (+12 V) je možné pripojiť z hlavnej dosky, z expandéra so zdrojom alebo z dodatočného zdroja.
- 7. Nasadiť predný panel, zatvoriť kryt a zaskrutkovať skrutku.

<span id="page-3-0"></span>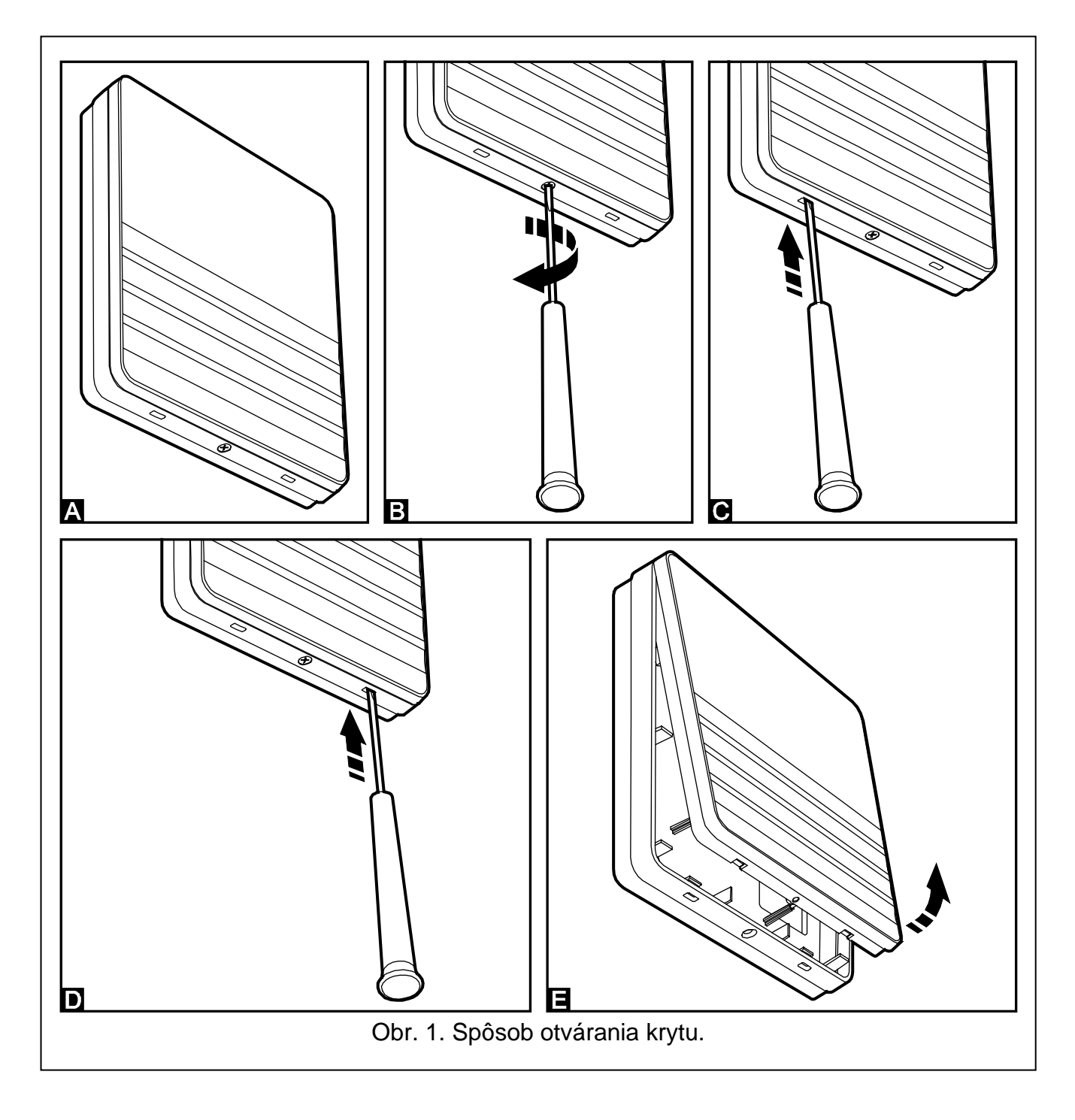

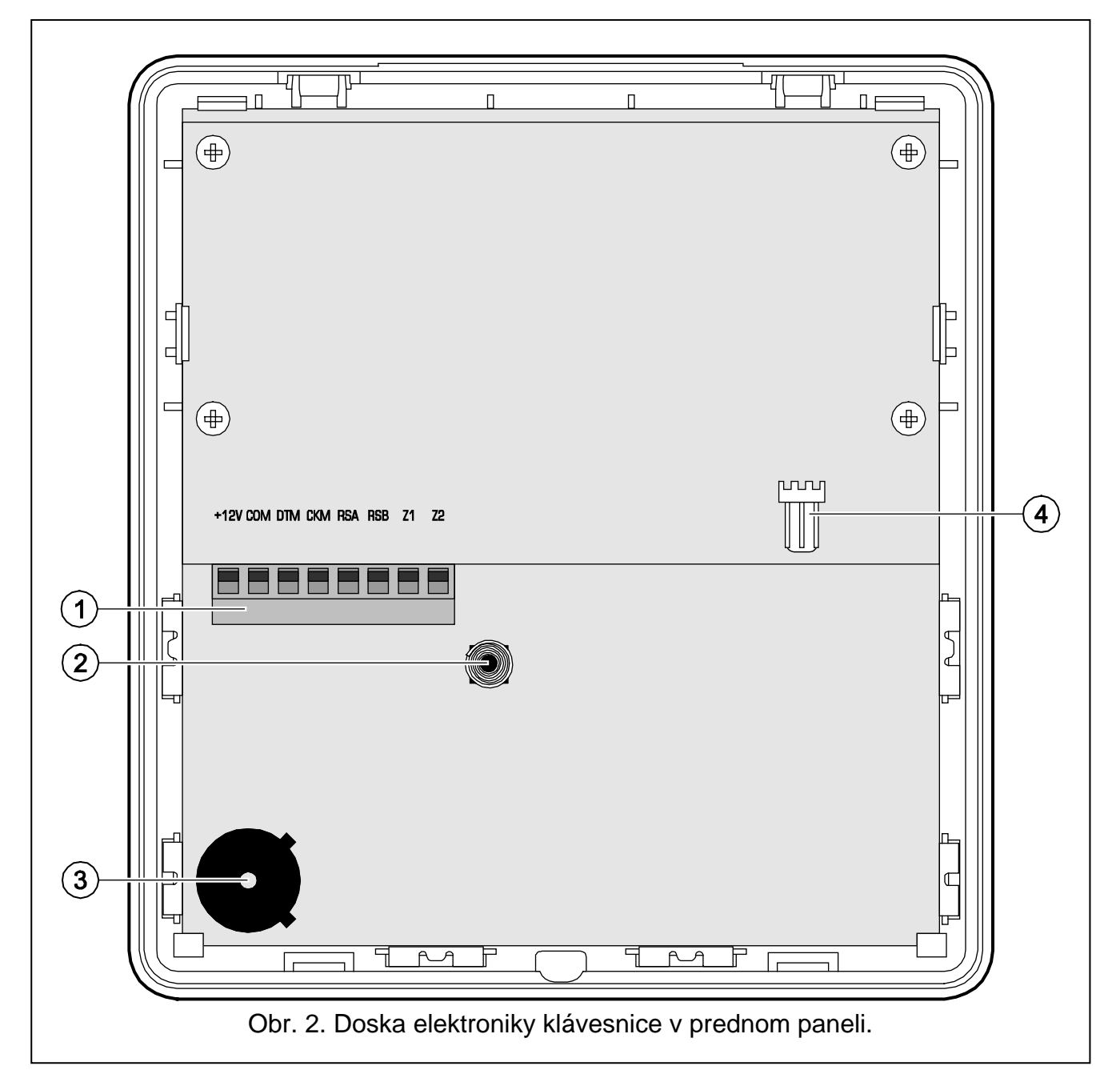

Vysvetlivky k obrázku [2:](#page-4-0)

1 - svorky:

<span id="page-4-0"></span>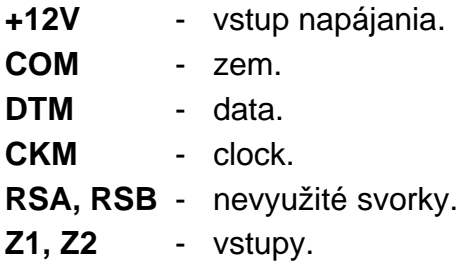

- 2 tamper (NC).
- 3 bzučiak.
- 4 port RS-232 (TTL) umožňuje prepojenie klávesnice s portom COM počítača pomocou kábla vyrábaného firmou SATEL, s označením DB9FC/RJ-KPL, na aktualizáciu firmvéru klávesnice.

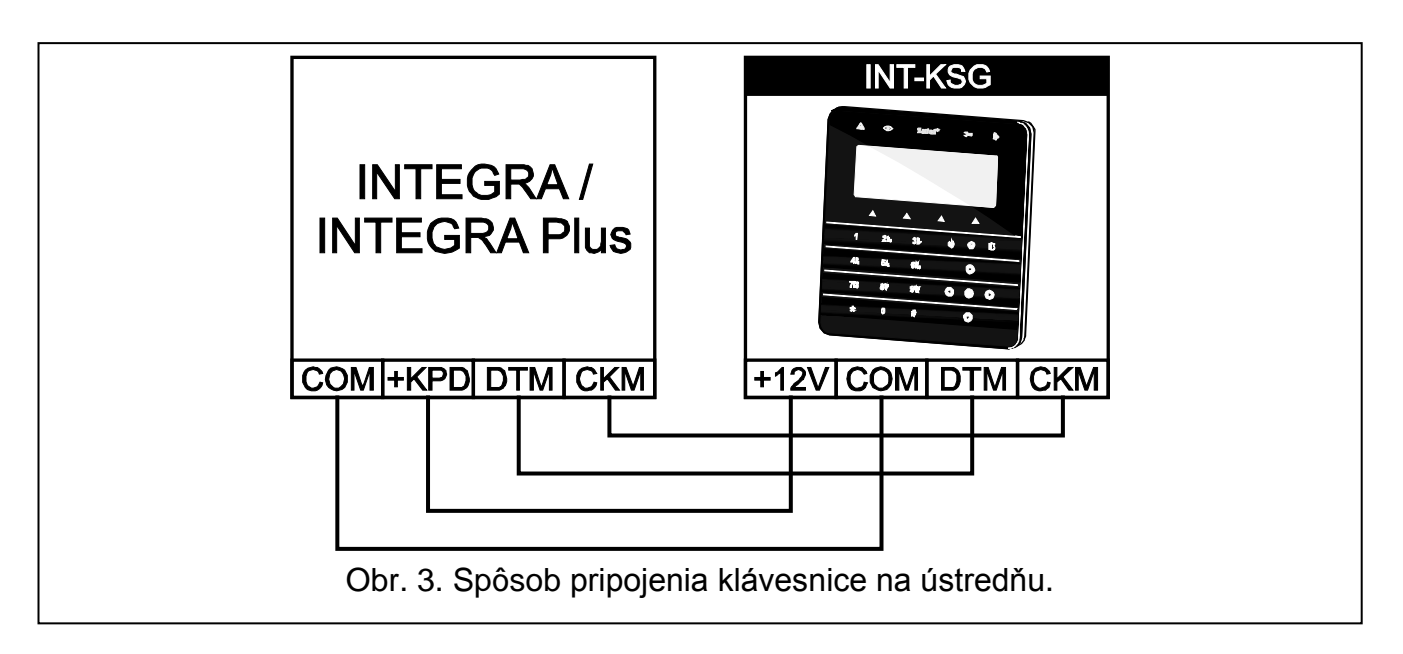

### <span id="page-5-0"></span>**3. Programovanie adresy**

Každá klávesnica musí mať nastavenú individuálnu adresu:

- − z rozsahu od 0 do 3 ak je pripojená na ústredňu INTEGRA 24 alebo INTEGRA 32;
- − z rozsahu od 0 do 7 ak je pripojená na ústredňu INTEGRA 64, INTEGRA 128, INTEGRA 128-WRL, INTEGRA 64 Plus alebo INTEGRA 128 Plus.

Továrensky je na všetkých klávesniciach nastavená adresa 0.

 $\mid i \mid$ *Iba ústredňa s továrenskými nastaveniami obsluhuje po spustení všetky klávesnice pripojené na magistrálu, nezávisle od nastavených adries. V každom inom prípade blokuje ústredňa obsluhu klávesníc s rovnakými adresami.*

Adresa nastavené v klávesnici určuje, aké čísla budú mať vstupy v klávesnici (pozri: INŠTALAČNÁ PRÍRUČKA ústrední INTEGRA alebo INTEGRA Plus).

#### **3.1 Programovanie adresy klávesnice pomocou servisnej funkcie**

- 1. Pomocou ľubovoľnej obsluhovanej klávesnice spustiť v ústredni servisný režim (SERVISNÝ KÓDI $\bigstar$  > Servisný režim).
- 2. Spustiť funkciu ADRESY KLÁVESNÍC ( $\blacktriangleright$ ŠTRUKTÚRA  $\blacktriangleright$ HARDVÉR  $\blacktriangleright$ IDENTIFIKÁCIA  $\blacktriangleright$ ADRESY KLÁV.).
- 3. Na displejoch všetkých pripojených klávesníc sa zobrazí hlásenie "Adresa tejto LCD (n, 0-x)" (n – adresa klávesnice; 0-x – rozsah obsluhovaných adries).
- 4. Vložiť novú adresu na vybranej klávesnici/klávesniciach. Zmena adresy bude potvrdená štyrmi krátkymi a jedným dlhým pípnutím.
- 5. Funkciu zmeny adresy je možné ukončiť pomocou klávesu \*. Funkcia bude ukončená automaticky po uplynutí 2 minút od jej spustenia. Ukončenie funkcie spôsobí reštart klávesnice (v klávesnici, z ktorej sa spustila funkcia, nastane návrat do hlavného menu servisného režimu).

#### **3.2 Programovanie adresy klávesnice bez vstupu do servisného režimu**

Táto metóda je vhodná keď – vzhľadom na opakujúce sa adresy – bola zablokovaná obsluha klávesníc a nie je možné spustenie servisného režimu.

1. Odpojiť napájanie klávesnice (KPD) a vodiče CKM a DTM.

- 2. Prepojiť svorky CKM a DTM klávesnice.
- 3. Zapnúť napájanie klávesnice.
- 4. Na displeji sa zobrazí hlásenie informujúce o aktuálnej adrese.
- 5. Vložiť novú adresu. Klávesnica potvrdí vykonanie funkcie štyrmi krátkymi a jedným dlhým pípnutím. V prípade potreby umožní dotknutie klávesu  $\bigstar$  zmenu vloženej adresy (nastane reštart klávesnice a na displeji sa zobrazí zodpovedajúce hlásenie).
- 6. Odpojiť napájanie klávesnice.
- 7. Rozpojiť svorky CKM a DTM klávesnice.
- 8. Pripojiť klávesnica na ústredňu správnym spôsobom.

## **4. Identifikácia klávesnice**

Systém je možné programovať a obsluhovať iba z klávesníc skôr identifikovaných ústredňou. Funkciu identifikácie klávesníc treba spustiť po prvom spustením ústredne a vždy v prípade pridania novej klávesnice alebo zmeny adresy na klávesnici. Odpojenie identifikovanej klávesnice od ústredne spustí alarm sabotáže.

Funkciu identifikácie je možné spustiť pomocou klávesnice (SERVISNÝ REŽIM >ŠTRUKTÚRA HARDVÉR HDENTIFIKÁCIA HDENT. LCD KL.) alebo pomocou programu DLOADX (okno "Štruktúra" →záložka "Hardvér" →vetva "LCD klávesnice" →tlačidlo "Identifikácia LCD klávesníc").

## **5. Konfigurácia nastavení klávesnice**

Parametre a možnosti klávesnice INT-KSG je možné programovať pomocou ľubovoľnej klávesnice LCD (SERVISNÝ REŽIM ▶ ŠTRUKTÚRA ▶ HARDVÉR ▶ LCD KLÁVESNICE ▶ NASTAVENIA ▶ názov klávesnice) alebo pomocou programu DLOADX (okno "Štruktúra" →záložka "Hardvér" → vetva "LCD klávesnice" → názov klávesnice). Tvorenie makropríkazov a konfigurácia šetriča sú možné iba v programe DLOADX.

### **5.1 Parametre a možnosti klávesnice**

V hranatých zátvorkách sú uvedené nápisy používané v LCD klávesniciach.

**Názov** – individuálny názov klávesnice (do 16 znakov).

**Skupiny obsluhované z klávesnice** [Obslu. skupiny] – skupiny, v ktorých je možné stráženie zapnúť alebo vypnúť, alebo v ktorých je možné zrušiť alarm z klávesnice. Tieto funkcie sú dostupné pre užívateľov so zodpovedajúcimi oprávneniami a s prístupom do týchto skupín.

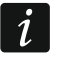

*Pomocou servisného kódu je možné obsluhovať všetky skupiny, nezávisle od toho, aké skupiny obsluhuje klávesnica.*

- **Signalizuje alarmy zo skupín** [Alarmy skupín] zoznam skupín, z ktorých môže byť alarm vlámania signalizovaný v klávesnici pomocou LED-ky , hlásenia na displeji alebo pomocou pípania.
- **Signalizuje požiarne alarmy skupín** [Pož. al. skup.] zoznam skupín, z ktorých požiarny alarm môže byť signalizovaný v klávesnici pomocou LED-ky , hlásenia na displeji alebo pomocou pípania.
- **Signalizuje GONG zo vstupov** [Gongy vstupov] zoznam vstupov, ktorých narušenie spôsobí vygenerovanie pomocou pípania gongu v klávesnici.
- **Vstup blokujúci gong** [Vst. blok. gong] vstup, ktorého narušenie spôsobí zablokovanie signalizácie GONG.
- **Čas blokovania** [Čas blok. gongu] čas, počas ktorého bude signalizácia GONG zablokovaná po narušení vstupu blokujúceho túto signalizáciu (čas je odpočítavaný od konca narušenia vstupu). Ak bude naprogramovaná hodnota 0, nebude signalizácia nebude blokovaná.

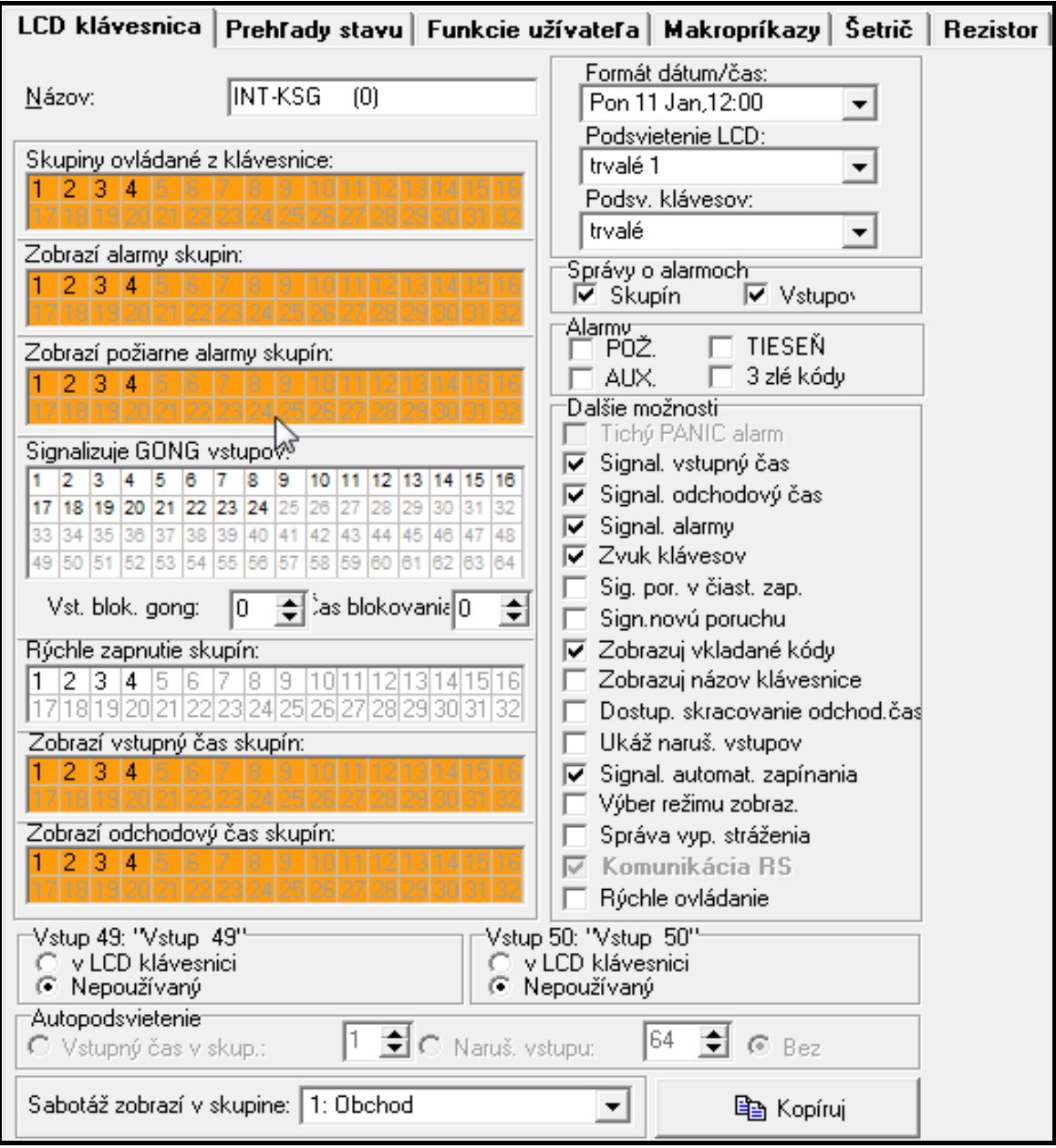

Obr. 4. Parametre a možnosti klávesnice v programe DLOADX.

- **Rýchle zapnutie skupín** [Rých. zap. str.] skupiny, v ktorých bude zapnuté stráženie po postupnom dotknutí klávesov 0#, 1#, 2# alebo 3# (pozri: UžívATEĽSKÁ PRÍRUČKA).
- **Signalizuje vstupný čas skupín** [Sign. vst. č.] skupiny, v ktorých bude odpočítavanie vstupného času zobrazované na displeji klávesnice zodpovedajúcim hlásením.
- **Signalizuje odchodový čas skupín** [Sign. odch. č.] skupiny, v ktorých bude odpočítavanie odchodového času zobrazované na displeji klávesnice zodpovedajúcim hlásením.
- **Vstupy klávesnice** pre každý zo vstupov klávesnice je možné určiť, či bude používaný alebo nie.
- **Autopodsvietenie**  podsvietenie sa môže zapínať dodatočne po určenej udalosti v systéme: po začatí odpočítavania vstupného času vo vybranej skupine alebo po narušení vybraného vstupu.
- **Formát hodín**  výber spôsobu zobrazovania času a dátumu na klávesnici.

**Podsvietenie LCD** – výber spôsobu podsvietenia displeja.

- **Podsvietenie klávesov**  výber spôsobu podsvietenia klávesnice.
- **Hlásenia alarmov** je možné určiť, či majú byť na displeji zobrazované textové správy o alarmoch:
	- − v skupinách [Al.správa skup.];
	- − zo vstupov [Al.správa vst.].

**Alarmy** – je možné určiť, ktoré alarmy budú spúšťané z klávesnice:

- − požiarny dotknutie a podržanie na približne 3 sekundy klávesu .
- − tieseň dotknutie a podržanie na približne 3 sekundy klávesu .
- − pomocný dotknutie a podržanie na približne 3 sekundy klávesu .
- − 3 chybné kódy trojnásobné vloženie chybného kódu.
- **Ostatné možnosti**  možnosti slúžiace na spúšťanie niektorých funkcií klávesnice:
	- **Alarm TIESEŇ tichý** [Al. ties. tichý] po zapnutí možnosti, dotknutie a podržanie na približne 3 sekundy klávesu so symbolom  $\prod$  spustí tichý alarm napadnutia.
	- **Signalizácia vstupného času** [Sign. vst. čas.] po zapnutí možnosti klávesnica pípaním signalizuje odpočítavanie vstupného času.
	- **Signalizácia odchodového času** [Sign. odch. čas.] po zapnutí možnosti klávesnica pípaním signalizuje odpočítavanie odchodového času.
	- **Signalizácia alarmov** [Sign. alarmov] po zapnutí možnosti klávesnica pípaním signalizuje alarmy.
	- **Zvuky klávesov** [Zvuky kláv.] po zapnutí možnosti je dotýkanie klávesov klávesnice signalizované pípnutím.

**Signalizácia poruchy v čiastočnom strážení** [Por. v čias.str.] – po zapnutí možnosti signalizuje klávesnica poruchy pomocou LED-ky  $\blacktriangle$ , ak stráži časť z obsluhovaných skupín (keď všetky skupiny strážia, poruchy nie sú signalizované).

- **Signalizácia novej poruchy** [Sign. novej por.] po zapnutí možnosti môže klávesnica pípaním signalizovať vznik novej poruchy. Pre činnosť možnosti je nutné zapnutie v ústredni možnosti PAMÄŤ PORÚCH DO ZRUŠENIA).
- **Zobraz vložený kódy** [Zob. vl.kódy] po zapnutí možnosti je zadávanie kódu zobrazované na displeji klávesnice pomocou hviezdičiek.
- **Zobraz názov klávesnice** [Názov v 2 riadku.] po zapnutí možnosti je v dolnom riadku displeja zobrazený názov klávesnice.
- **Dostupné skracovanie odchodového času** [Skr. od. č.] po zapnutí možnosti môže byť odchodový čas v skupinách so zapnutou možnosťou SKRACOVANIE ODCHODOVÉHO ČASU skrátený po postupnom dotknutí klávesov 9 $\#$ .
- **Zobrazuj narušené vstupy** [Narušenia vs.] po zapnutí možnosti, spôsobí narušenie vstupu spúšťajúceho signalizáciu GONGu dodatočne zobrazenie názvu vstupu.
- **Signalizácia oneskorenia automatického zapnutia** [Odl. autouzap.] po zapnutí možnosti je odpočítavanie času oneskorenia automatického zapnutia skupiny signalizované pípaním.
- **Výber režimu zobrazovania** [Výber rež.zobr.] po zapnutí možnosti je možné prepnutie displeja medzi pohotovostným režimom a režimom zobrazovania stavu skupín pomocou klávesu 9.

**Hlásenia vypnutia stráženia** [Sign. vyp. str.] – ak je možnosť zapnutá, bude klávesnica vždy informovať o vypnutí stráženia pomocou hlásenia na displeji. Ak je možnosť vypnutá, iba v prípade vypnutia stráženia pomocou tejto klávesnice.

- **Správy zapnutia stráženia** [Sign. zap. str.] ak je možnosť zapnutá, bude klávesnica informovať o zapnutí stráženia pomocou hlásenia na displeji (nezávisle od toho, akým spôsobom bolo zapnuté stráženie).
- **Rýchle ovládanie** [Ovládanie 8#] po zapnutí možnosti, môže byť funkcia užívateľa OVLÁDANIE spúšťaná po postupnom dotknutí klávesov 8# (bez potreby vkladania kódu užívateľa).
- **Hlasitosť**  funkcia umožňuje určiť úroveň hlasitosti zvukovej signalizácie v klávesnici. Funkcia nie je dostupná v programe DLOADX.
- **Prehľady stavu** je možné vybrať, ktoré z funkcií spúšťaných dlhším pridržaním klávesov s číslicami budú dostupné v klávesnici.

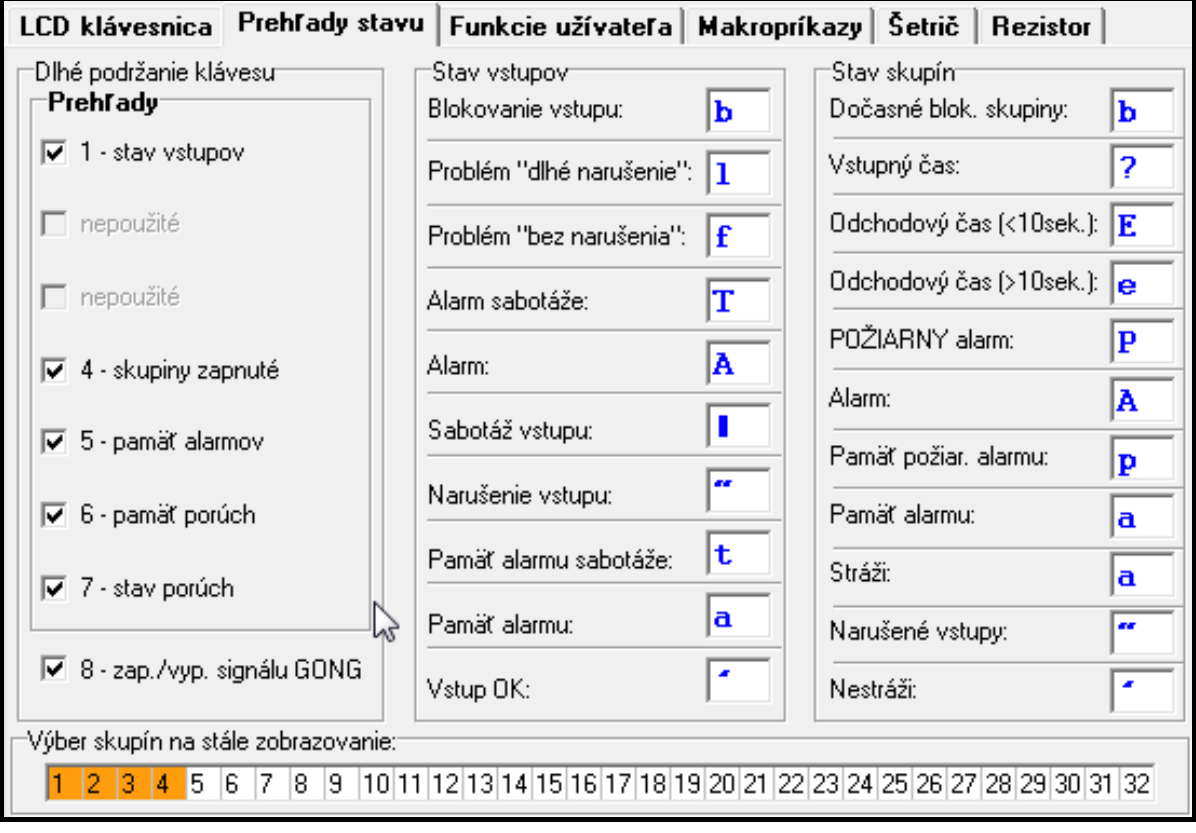

Obr. 5. Záložka "Prehľady stavu" v programe DLOADX.

- **Výber skupín na stále zobrazovanie** [Prehľad skupín] je možné vybrať skupiny, ktorých stav bude stále zobrazovaný v dolnom riadku displeja. Maximálne to môže byť 16 skupín. Skupiny sú zobrazované postupne, čiže ak boli vybrané napr. skupiny 3, 6 a 7, bude ich stav zobrazený na prvej, druhej a tretej pozícii displeja.
- **Stavy vstupov** [Znaky st. vstup.] je možné nadefinovať symboly, pomocou ktorých bude zobrazený stav vstupov.
- **Stavy skupín** [Znaky st. skup.] je možné nadefinovať symboly, pomocou ktorých bude zobrazený stav skupín.
- **Kód+šípky** je možné nadefinovať, aké funkcie budú spúšťané po vložení kódu a dotknutí vybraného klávesu so šípkou.
- **Sabotáž alarmuje v skupine** výber skupiny, v ktorej bude hlásený alarm v prípade otvorenia tampera klávesnice alebo odpojenia klávesnice od ústredne.

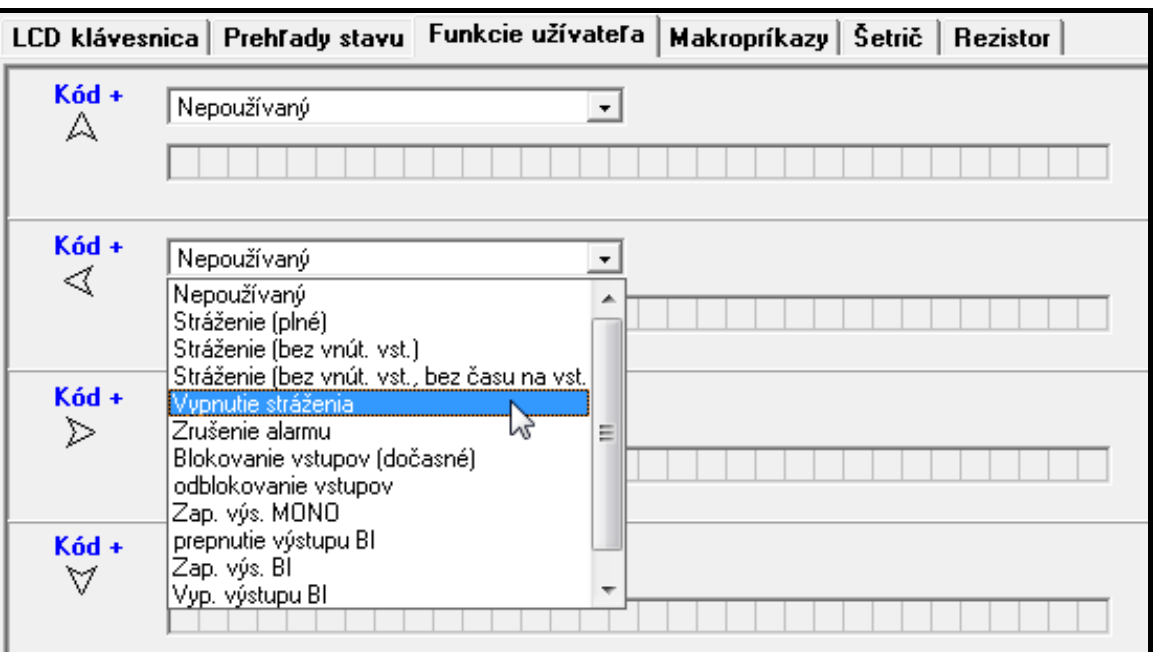

Obr. 6. Záložka "Funkcie užívateľa" v programe DLOADX.

#### **5.2 Makropríkazy**

 $\vert i \vert$ 

*Údaje týkajúce sa makropríkazov sú uchovávané v pamäti klávesnice. Pred definovaním makropríkazov treba načítať údaje z klávesnice (tlačidlo "Download"), a po ukončení programovania zapísať do klávesnice (tlačidlo "Upload"). Tieto údaje nie* 

*sú načítavané a zapisované po kliknutí na tlačidlo v hlavnom menu programu.*

**Skupina makropríkazov** – zoznam makropríkazov, ktorý bude zobrazený v klávesnici po dotknutí klávesu **A**. Nadefinovať je možné 4 skupiny makropríkazov.

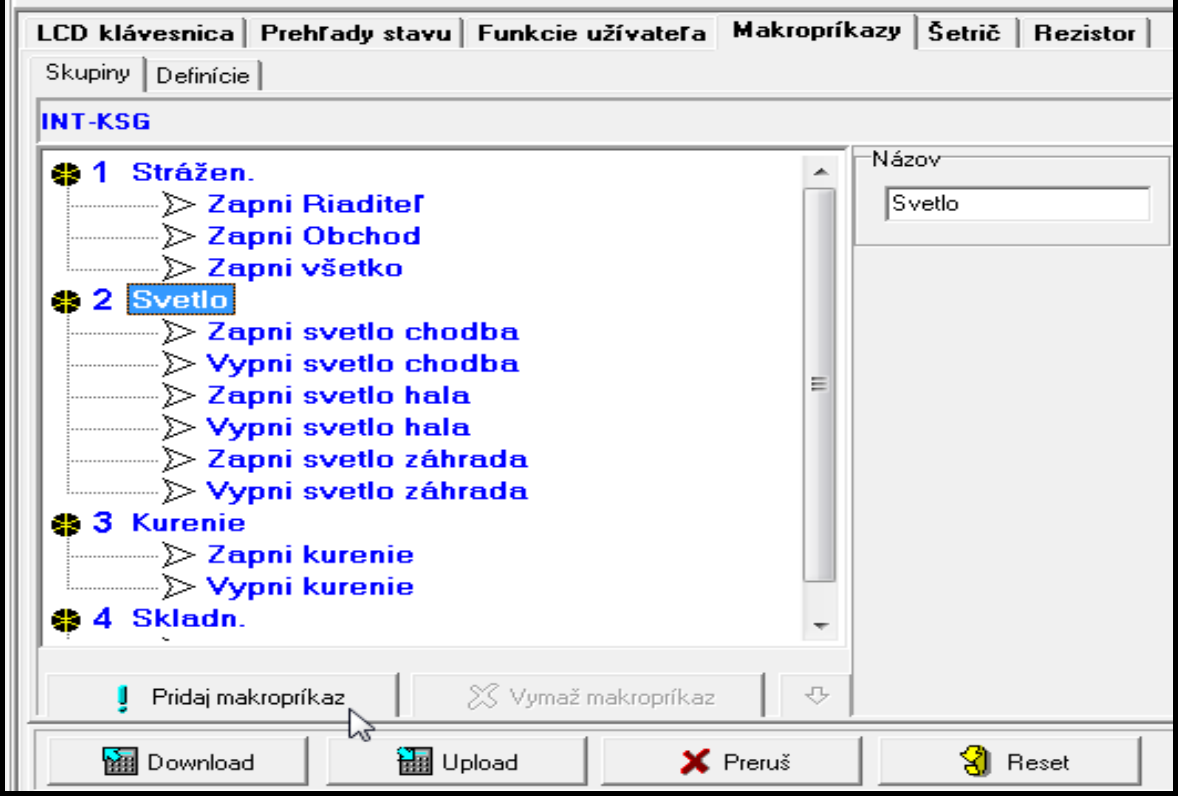

Obr. 7. Záložka "Skupiny" v programe DLOADX.

**Názov skupiny makropríkazov** – individuálny názov zobrazovaný na spodku displeja nad klávesom **A** (do 8 znakov).

**Makropríkaz** – sekvencia činností zložená z jednotlivých príkazov, ktoré má vykonať ústredňa po spustením makropríkazu.

**Názov makropríkazu** – individuálny názov makropríkazu (do 32 znakov).

**Kód** – kód, ktorý má byť používaný na autorizáciu počas vykonávania príkazov obsiahnutých v makropríkaze. Tento kód musí mať zodpovedajúce oprávnenia, aby bola možná realizácia týchto príkazov.

 $\mid i \mid$ 

*Ak sa počas spúšťania makropríkazu ukáže, že kód je chybný (napr. kód užívateľa bolo medzičasom zmenené), bude môcť užívateľ zadať správny kód. Kód bude automaticky zapísaný v pamäti klávesnice (nahradí chybný kód).*

- **Vyžaduj kód**  ak je možnosť zapnutá, bude makropríkaz spúšťaný až po autorizácii užívateľa pomocou kódu. Kód vložený v poli "Kód" bude ignorovaný.
- **Nedostupný v strážení**  ak je možnosť zapnutá, nebude makropríkaz dostupný, ak stráži ľubovoľná zo skupín obsluhovaných klávesnicou.
- **Spúšťaj automaticky**  ak je možnosť zapnutá a v skupine je iba jeden makropríkaz, po dotknutí klávesu **A** nebude zobrazovaný zoznam makropríkazov, ale hneď bude spustený makropríkaz (ak je možnosť VYŽADUJ KÓD zapnutá, bude nutná autorizácia pomocou kódu).

**Príkaz** – funkcia realizovaná ústredňou, ktorú je možné prideliť k makropríkazu. Môže to byť:

- − zapnutie stráženia v určenom režime vo vybraných skupinách;
- − vypnutie stráženia vo vybraných skupinách;
- − zrušenie alarmu vo vybraných skupinách;
- − dočasné zablokovanie vybraných vstupov;
- − odblokovanie vybraných vstupov;
- − zapnutie vybraných výstupov;
- − vypnutie vybraných výstupov;
- − zmena stavu vybraných výstupov;
- − zaslanie telegramu KNX;
- − zaslanie sekvencie klávesov.

 $\boldsymbol{i}$ 

*Skupiny musia byť ovládané kódom užívateľa.*

*Vstupy nemôžu mať zapnutú možnosť UŽÍVATEĽ NEBLOKUJE.*

*Výstupy musia byť typu 24. RELÉ MONO, 25. RELÉ BI, 105. ROLETA NAHOR, 106. ROLETA NADOL alebo TELEFÓNNE RELÉ (nemusia byť pridelené do žiadnej skupiny výstupov).*

*Pomocou klávesnice je možné ovládať systém KNX, ak je na ústredňu pripojený modul INT-KNX.*

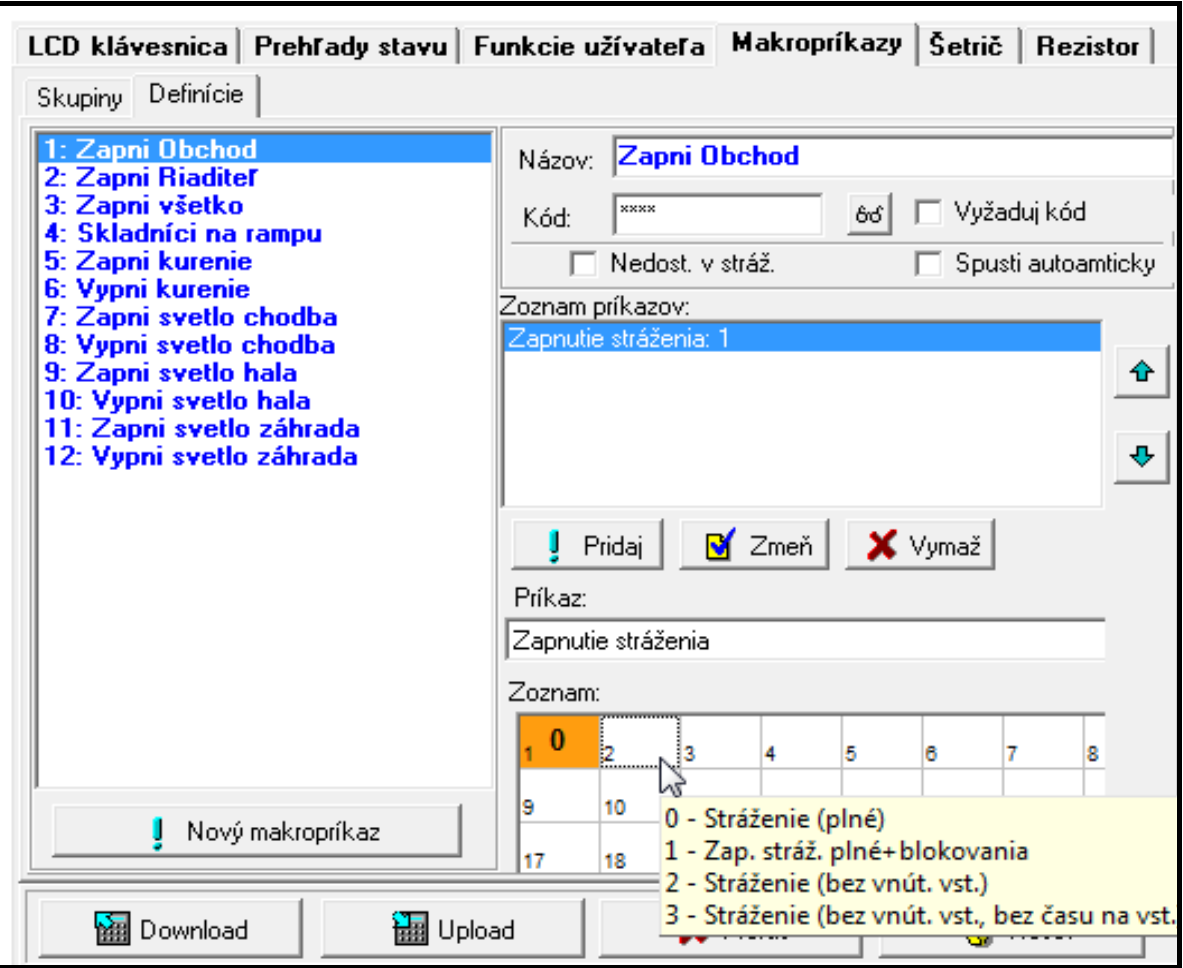

Obr. 8. Záložka "Definície" v programe DLOADX.

#### **Tvorenie skupiny makropríkazov**

- 1. Kliknúť na záložku "Skupiny".
- 2. Kliknúť na skupinu, ktorá má byť editovaná.
- 3. Vložiť názov skupiny.
- 4. Kliknúť na tlačidlo "Pridaj makropríkaz". V menu vybrať makropríkaz, ktorý má byť pridaný.
- 5. Kliknúť na tlačidlo "Zapíš". Údaje budú zapísané do klávesnice.

#### **Tvorenie makropríkazov**

- 1. Kliknúť na záložku "Definície".
- 2. Kliknúť na tlačidlo "Nový makropríkaz". Na zozname sa zobrazí nový makropríkaz.
- 3. Vložiť názov nového makropríkazu.
- 4. Ak má byť makropríkaz spúšťaný bez vloženia kódu užívateľa, vložiť kód so zodpovedajúcimi oprávneniami.
- 5. Ak má byť spustenie makropríkazu vždy závislé na autorizácii užívateľa, zapnúť možnosť VYŽADUJ KÓD.
- 6. Ak nemá byť makropríkaz dostupný, keď stráži ľubovoľná zo skupín obsluhovaných klávesnicou, zapnúť možnosť NEDOSTUPNÝ V STRÁŽENÍ.
- 7. Ak má byť makropríkaz spúšťaný hneď po dotknutí klávesu . zapnúť možnosť SPÚŠŤAJ AUTOMATICKY (do skupiny treba vtedy prideliť iba tento jeden makropríkaz).
- 8. Vybrať zo zoznamu jeden z príkazov, ktorý má spúšťať nový makropríkaz.
- 9. Zaznačiť skupiny (zapnutie / vypnutie stráženia, zrušenie alarmu), vstupy (blokovanie / odblokovanie vstupov) alebo výstupy (zapnutie / vypnutie výstupov) ovládané príkazom. Dvojité kliknutie myšou umožňuje zaznačiť/odznačiť požadované pole.
- 10. Kliknúť na tlačidlo "Pridaj". Na zozname príkazov pridelených k makropríkazom sa zobrazí nový. Po kliknutí na príkaz je možné ešte vykonať úpravy na zozname skupín / vstupov / výstupov ovládaných príkazom. Po vykonaní zmien treba kliknúť na tlačidlo "Zmeň".
- 11.V prípade potreby zopakovať činnosti z bodov 8-10 na pridanie nasledujúcich príkazov.
- 12. Kliknúť na tlačidlo "Zapíš". Údaje budú zapísané do klávesnice.

### **5.3 Šetrič**

 $\vert i \vert$ 

*Údaje týkajúce sa šetriča sú uchovávané v pamäti klávesnice. Pred konfigurovaním šetriča treba načítať údaje z klávesnice (tlačidlo "Download"), a po ukončení programovania zapísať do klávesnice (tlačidlo "Upload"). Tieto údaje nie sú načítavané* 

*a zapisované po kliknutí na tlačidlo v hlavnom menu programu.*

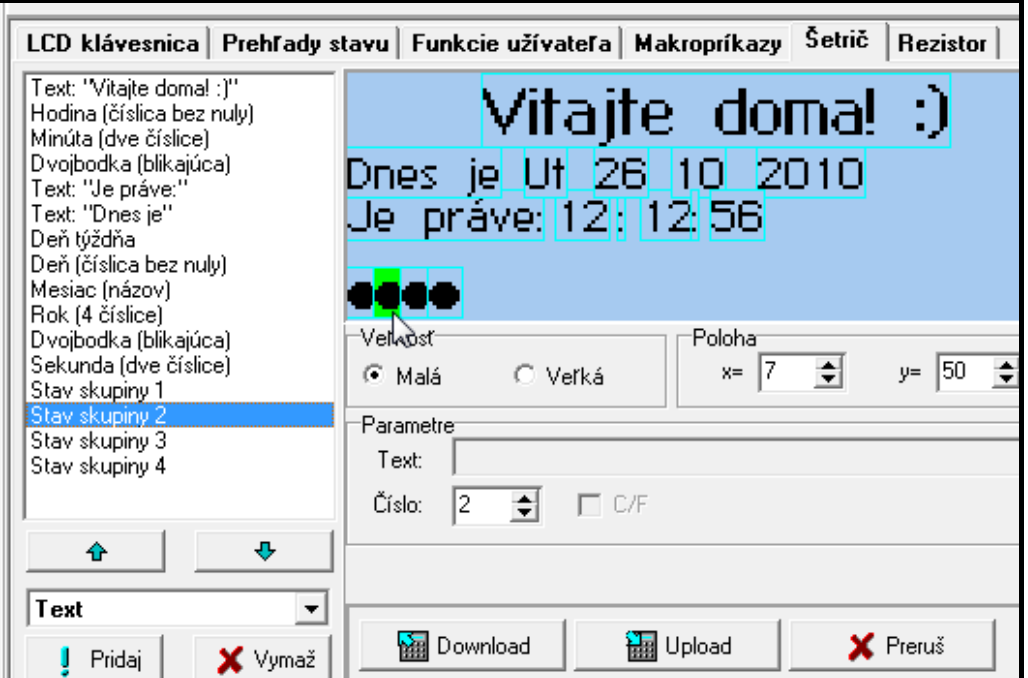

Obr. 9. Záložka "Šetrič" v programe DLOADX.

Režim šetriča sa zapína po 60 sekundách nečinnosti klávesnice, ak nie je zobrazované žiadne menu. V režime šetriča môžu byť na displeji zobrazované nasledujúce informácie:

- − ľubovoľný, text nadefinovaný inštalačným technikom,
- − stav vybraných skupín (vyberajú sa jednotlivé skupiny, ktorých stav bude zobrazovaný),
- − stav vybraných vstupov vo forme symbolov (vyberajú sa jednotlivé vstupy, ktorých stav bude zobrazovaný),
- − stav vybraných výstupov vo forme symbolov (vyberajú sa jednotlivé výstupy, ktorých stav bude zobrazovaný),
- − teplota (treba určiť vstup ústredne, na ktorý je pripojený detektor tepla, a určiť, či má byť teplota zobrazovaná v stupňoch Celzia, alebo Fahrenheita),
- − dátum a čas (jednotlivé elementy, ako sú deň, miesiac, rok, hodiny, minúty a sekundy sa konfigurujú individuálne),
- − názov klávesnice,
- − stav vybraných vstupov vo forme textov (vyberajú sa jednotlivé vstupy, ktorých stav bude zobrazovaný a určuje sa obsah správy pre normálny stav a pre narušenie, lebo iba tieto dva stavy sú zobrazované vo forme textu),
- − stav vybraných výstupov vo forme textov (vyberajú sa jednotlivé výstupy, ktorých stav bude zobrazovaný a určuje sa obsah správy pre aktívny a neaktívny výstup).

Dostupné sú dve veľkosti fontov používaných v režime šetriča. Pomocou metódy "presuň a pusti" je možné jednoduchým spôsobom určiť miesto, kde má byť na displeji daná informácia zobrazovaná.

### **5.4 Rezistor**

*Údaje týkajúce sa vyvažovania sú uchovávané v pamäti klávesnice. Pred*   $\boldsymbol{i}$ *programovaním hodnoty rezistorov treba načítať údaje z klávesnice (tlačidlo "Download"), a po ukončení programovania zapísať do klávesnice (tlačidlo "Upload").* 

*Tieto údaje nie sú načítavané a zapisované po kliknutí na tlačidlo*  $\frac{1}{2}$  v hlavnom *menu programu.* 

*V prípade klávesníc s programovou verziou 1.02 (alebo novšou) spolupracujúcich s ústredňami INTEGRA Plus, sa hodnota vyvažovacích rezistorov neprogramuje individuálne pre každú klávesnicu (záložka "Rezistor" nie je dostupná). Treba použiť rovnaké rezistory, ako na hlavnej doske ústredne (hodnota vyvažovacích rezistorov pre vstupy hlavnej dosky je programovateľná).*

Hodnota vyvažovacích rezistorov je programovateľná. Je možné naprogramovať hodnotu rezistorov R1 a R2 pre konfiguráciu 2EOL (číslovanie rezistorov je zobrazené na obrázku [10\)](#page-14-0). Rezistory môžu mať hodnotu od 500 Ω do 15 kΩ, ale suma naprogramovaných hodnôt nesmie prekročiť 15 kΩ. Pre rezistor R2 je možné naprogramovať hodnotu 0. V takom prípade musia mať rezistory používané v konfigurácii 2EOL hodnotu rovnú polovici hodnoty naprogramovanej pre rezistor R1, ale nie menej ako 500 Ω. Továrensky sú naprogramované nasledujúce hodnoty:

 $R1 = 1.1$  kΩ:

 $R2 = 1.1$  kΩ.

Hodnota rezistora pre konfiguráciu EOL je sumou hodnôt naprogramovaných ako R1 a R2.

<span id="page-14-0"></span>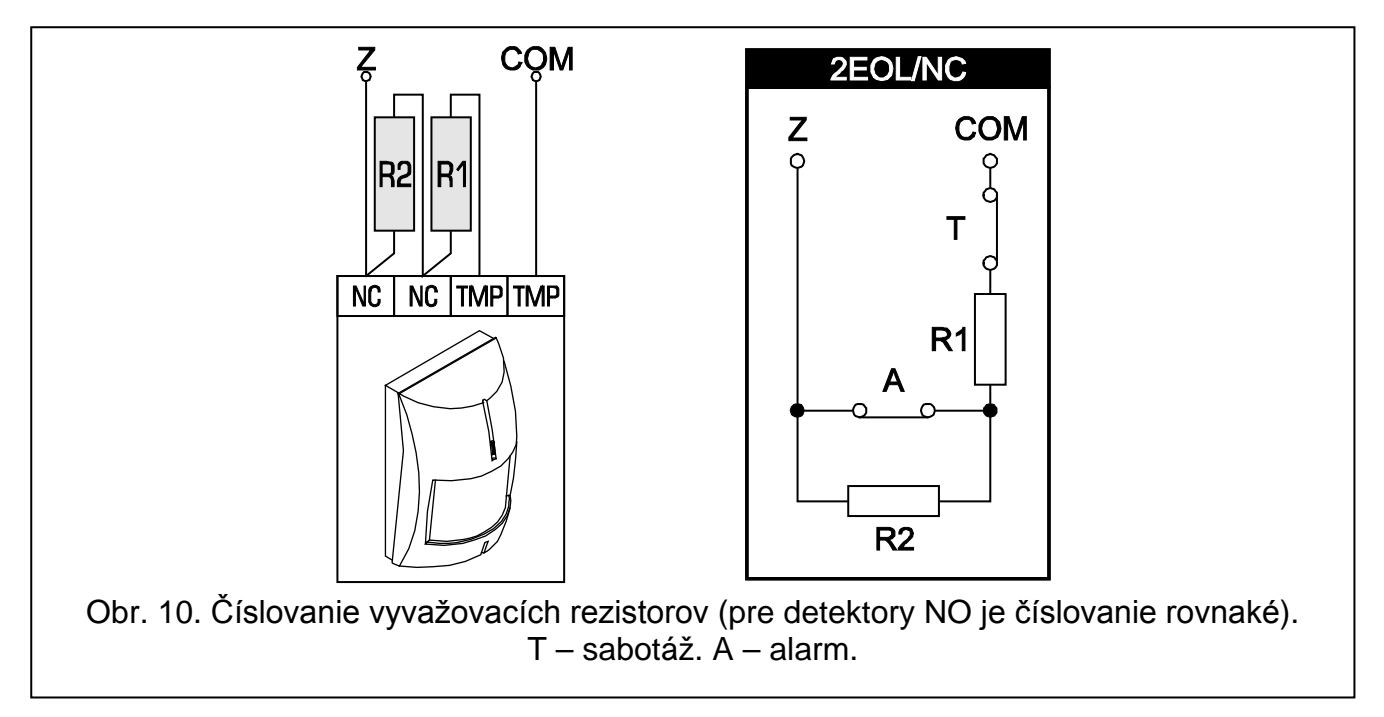

# 6. Technické informácie

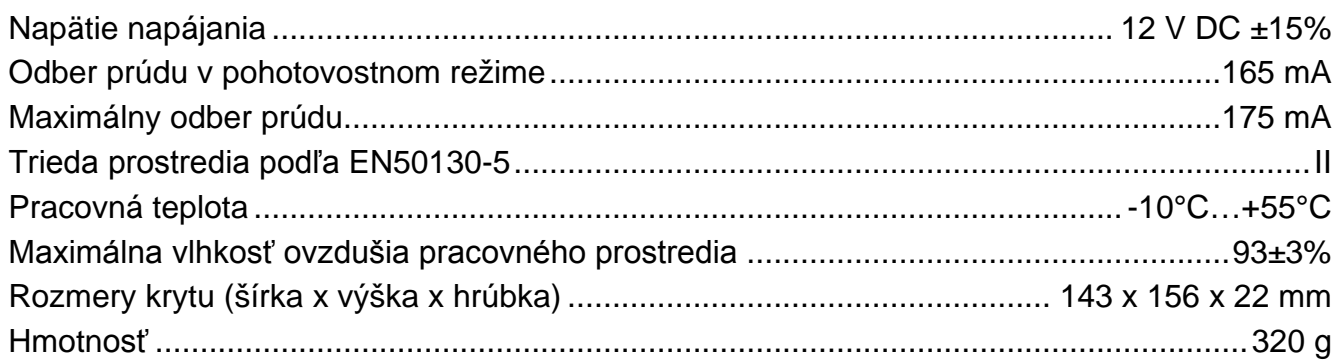